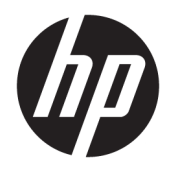

사용 설명서

HP Smart Dock

© Copyright 2018 HP Development Company, L.P.

Windows는 미국 및/또는 기타 국가에서 Microsoft Corporation의 등록 상표 또는 상표입 니다.

기밀 컴퓨터 소프트웨어입니다. 소유, 사용 또 는 복사에 필요한 유효한 라이센스를 HP로부 터 취득했습니다. FAR 12.211 및 12.212에 의 거하여, 상용 컴퓨터 소프트웨어, 컴퓨터 소프 트웨어 설명서 및 상용 항목의 기술 데이터는 공급업체의 표준 상용 라이센스에 따라 미국 정부에 사용이 허가되었습니다.

본 설명서의 내용은 사전 통지 없이 변경될 수 있습니다. HP 제품 및 서비스에 대한 유일한 보 증은 제품 및 서비스와 함께 동봉된 보증서에 명시되어 있습니다. 본 설명서에는 어떠한 추 가 보증 내용도 들어 있지 않습니다. HP는 본 설 명서의 기술상 또는 편집상 오류나 누락에 대 해 책임지지 않습니다.

초판: 2018년 10월

문서 일련 번호: L43411-AD1

#### **사용자 입력 구문 키**

사용자 인터페이스에 입력해야 하는 텍스트는 고정 폭 글꼴로 표시됩니다.

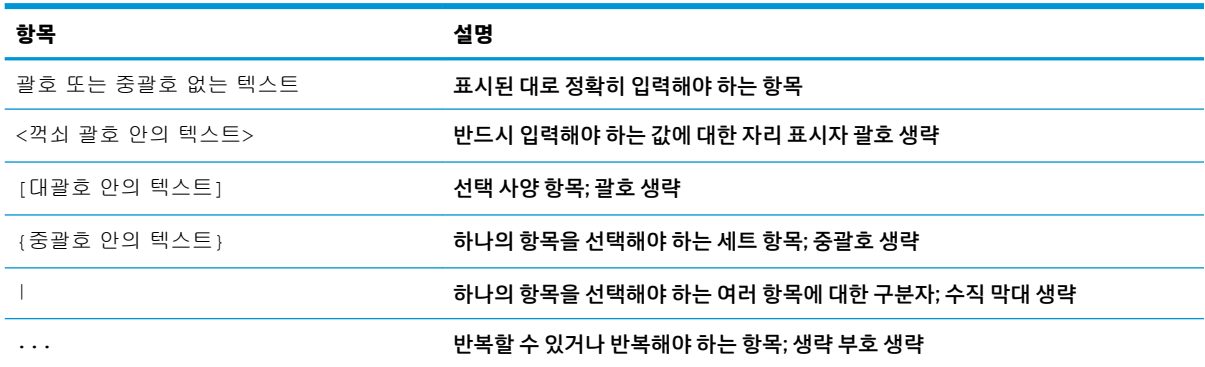

# 목차

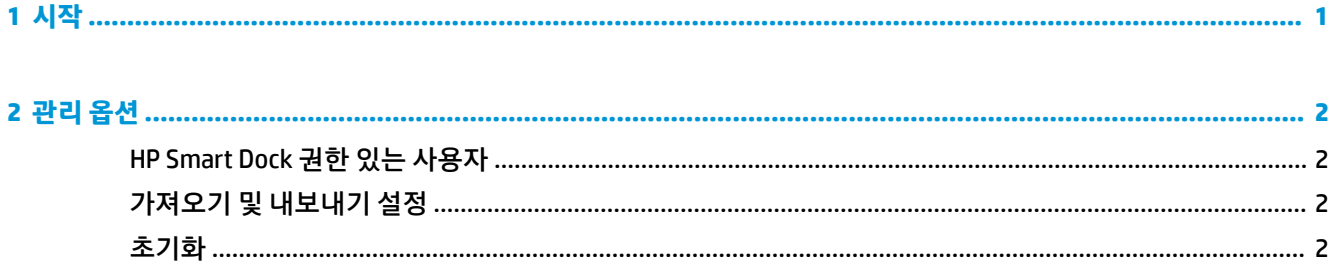

### <span id="page-6-0"></span>**1 시작**

화면에 표시되는 4개의 옵션 중 하나를 선택하거나 **설치 안내**를 선택합니다. 옵션을 선택하지 않을 경우 기 본값은 Fast Release 모드입니다.

## <span id="page-7-0"></span>**2 관리 옵션**

앱을 열려면 작업 표시줄에서 HP Smart Dock 아이콘을 선택합니다.

#### **HP Smart Dock 권한 있는 사용자**

HP Smart Dock는 HP Smart Dock Privileged Users 사용자 그룹을 사용해 사용자의 권한 여부를 판별합니다. Windows 관리자는 HP Smart Dock Privileged Users 사용자 그룹에 없어도 권한이 있는 사용자로 인식됩니다.

**권한 있는 액세스** 및 **PIN 및 권한 있는 액세스** 옵션에 대한 사용자 그룹을 관리하려면 **Windows 관리 도구** > **컴퓨터 관리** > **로컬 사용자 및 그룹**> **그룹**> **HP Smart Dock Privileged Users**를 엽니다.

사용자를 추가하거나 관리하려면 **Windows 관리 도구**> **컴퓨터 관리** > **로컬 사용자 및 그룹**> **사용자**를 엽니 다.

### **가져오기 및 내보내기 설정**

HP Smart Dock를 사용하여 구성 모드와 PIN(생성된 경우)을 포함한 설정을 암호화된 .xml 파일에 저장할 수 있습니다. 또한 이전에 저장된 설정을 가져올 수 있습니다.

- **1.** 기어 아이콘을 선택합니다.
- **2.** xml 파일에 현재 설정을 저장하려면 **설정 내보내기**를 선택합니다.

또는

이전에 저장된 설정을 가져오려면 **설정 가져오기**를 선택합니다.

#### **초기화**

**▲** 기어 아이콘을 선택하고 **초기화**를 선택합니다. 이렇게 하면 PIN을 포함한 모든 구성 옵션을 선택 취소 하고, HP Smart Dock를 Fast Release 모드로 설정합니다.